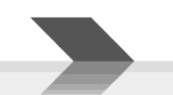

# **DBE108E**

## **Mikrofónový pult s pripojením do siete Ethernet**

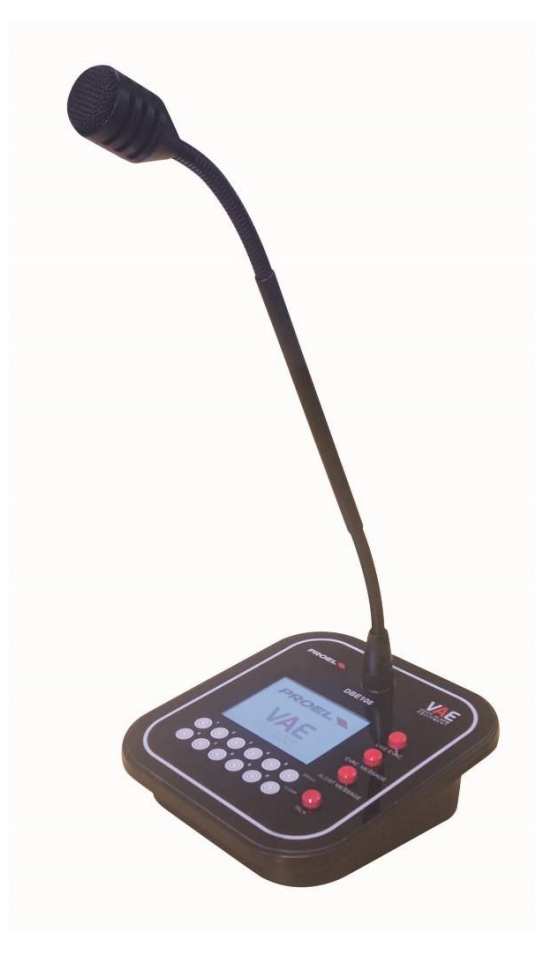

## **NÁVOD NA OBSLUHU**

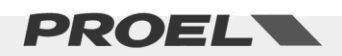

## **ÚVOD**

Ďakujeme, že ste si vybrali product firmy PROEL. Prosíme, aby ste si našli čas na prečítanie tohto návodu, aby ste získali informácie o vlastnostiach a možnostiach tohto zariadenia. Všetky naše produkty zodpovedajú štandardom EÚ pre ozvučovacie systémy.

## **OPIS**

DBE108E je mikrofónová stanica s pripojením do siete Ethernet pre použitie v systémoch HSP firmy Proel. Táto digitálna stanica umožňuje vykonávať poplachové hlásenia, všeobecné hlásenia, spúšťať zaznamenané poplachové správy a zobrazovať stav riadiacich panelov.

Na pripojenie viacerých staníc DBE108E do systému HSP sa používa kábel UTP Cat5.

## **HLAVNÝ RIADIACI PANEL**

Na uvedenie mikrofónovej stanice do prevádzky je potrebné najprv pripojiť mikrofón do zásuvky na hornom paneli (1).

### *Dôležité*

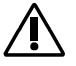

*DBE108E je ethernetové sieťové zariadenie (a nie audio zariadenie).* 

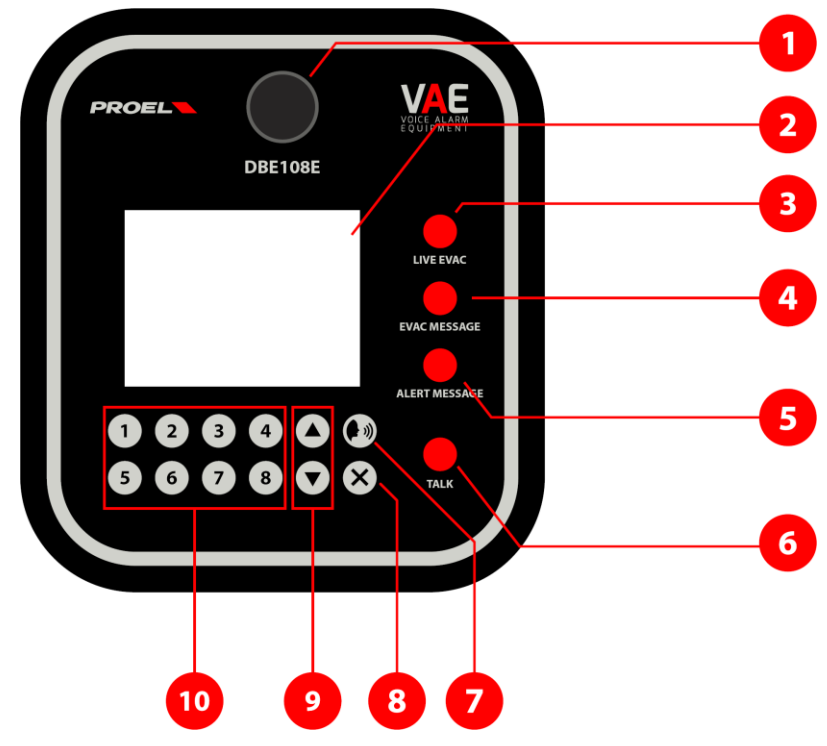

- **1. Zásuvka na pripojenie dodávaného mikrofónu.**
- **2. Dotykový displej.**
- **3. Tlačidlo "LIVE EVAC" na živé poplachové hlásenie.**
- **4. Tlačidlo "EVAC MESSAGE" na spustenie zaznamenanej evakuačnej správy.**
- **5. Tlačidlo "ALERT MESSAGE" na spustenie zaznamenanej výstražnej správy.**
- **6. Tlačidlo "TALK" na všeobecné hlásenie a spustenie zaznamenanej všeobecnej správy.**
- **7. Tlačidlo "PAGING" na všeobecné hlásenie.**
- **8. Tlačidlo "X" na zrušenie voľby tlačidla.**
- **9. Tlačidlá so šípkami "hore" a "dolu" na posúvanie v smere hore a dolu.**
- **10. Tlačidlá "1"…"8" – tlačidlá na voľbu skupín zón.**

## **ZADNÝ PANEL**

Na zadnom paneli sa nachádza zásuvka jack na pripojenie napájania a port Ethernet 10/100.

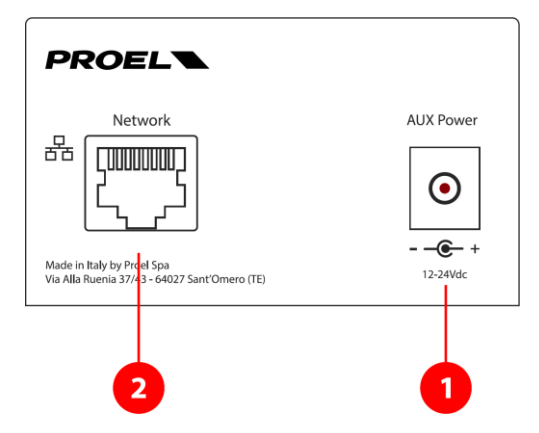

**1. Zásuvka na pripojenie napájania 18 ÷ 24Vjs (+ v strede) - 0.6 A.**

*UPOZORNENIE: Používajte len dodávaný napájací zdroj.*

**2. RJ45 zásuvka (Ethernet port).**

Na obrázku je štandardné zapojenie konektora RJ45:

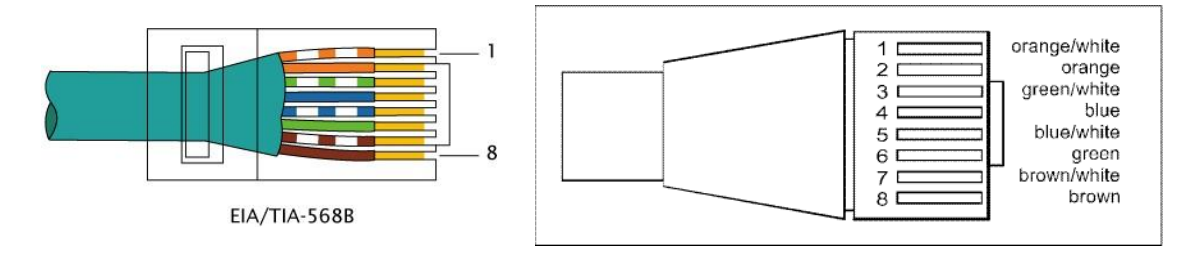

## **OPIS OKIEN ZOBRAZOVANÝCH NA DOTYKOVEJ OBRAZOVKE**

Pri zapnutí mikofónovej stanice v konfiguračnom móde (viď nasledujúca časť) a stlačení tlačidiel na vrchnom riadku dotykovej obrazovky, získate prístup do 7 okien so špecifickými funkciami. Ak namiesto toho pristupujete k mikrofónovej stanici v štandardnom užívateľskom móde, niektoré okná nebudú k dispozícii.

#### **1 OKNO "LIVE EVAC"**

Z tohto okna je možné uskutočniť živé poplachové hlásenie do rôznych ústrední HSP.

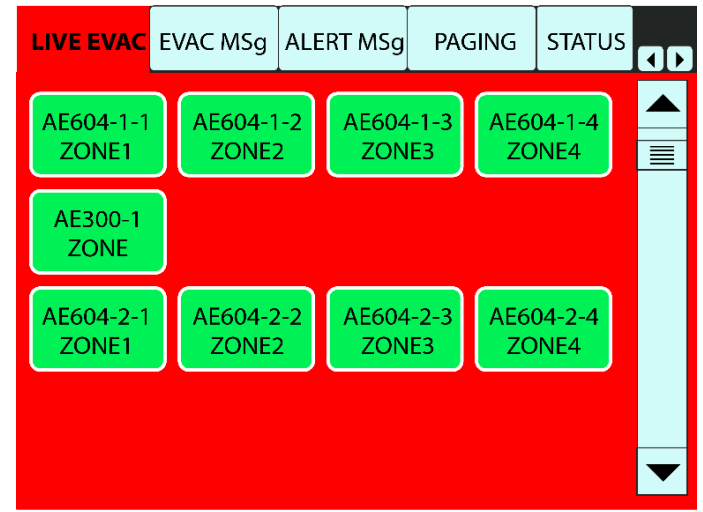

*Pozn: Viď časť Použitie mikrofónovej stanice.*

#### **2 Okno "EVAC MSg"**

Z tohto okna je možné spúšťať vlastné evakuačné správy zaznamenané v pripojených ústredniach HSP.

| LIVE EVAC                      | <b>EVAC MSg</b>                | ALERT MSg          | <b>PAGING</b> | <b>STATUS</b>      |  |
|--------------------------------|--------------------------------|--------------------|---------------|--------------------|--|
| AE604-1-1<br>ZONE1             | AE604-1-2<br>ZONE <sub>2</sub> | AE604-1-3<br>ZONE3 |               | AE604-1-4<br>ZONE4 |  |
| AE300-1<br><b>ZONE</b>         |                                |                    |               |                    |  |
| AE604-2-1<br>ZONE <sub>1</sub> | AE604-2-2<br>ZONE <sub>2</sub> | AE604-2-3<br>ZONE3 |               | AE604-2-4<br>ZONE4 |  |
|                                |                                |                    |               |                    |  |
|                                |                                |                    |               |                    |  |

*Pozn.: Viď časť Použitie mikrofónovej stanice.*

#### **3 Okno "ALERT MSg"**

Z tohto okna je možné spúšťať vlastné výstražné správy zaznamenané v pripojených ústredniach HSP.

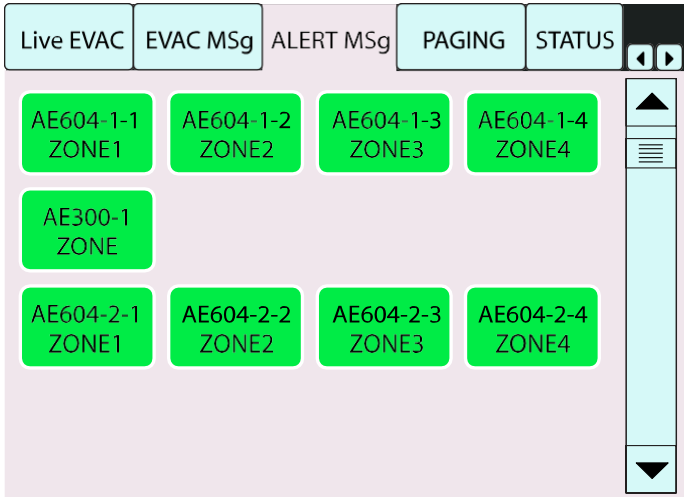

*Pozn.: Viď časť Použitie mikrofónovej stanice.*

#### **4 Okno "PAGING"**

Z tohto okna je možné uskutočňovať všeobecné hlásenia do jednotlivých zón alebo skupín v pripojených ústredniach HSP.

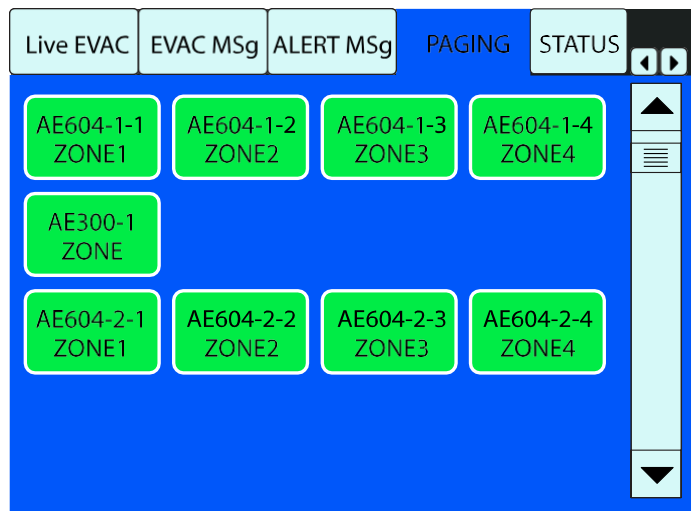

*Pozn.: Viď časť Použitie mikrofónovej stanice.* 

#### **5 Okno "STATUS"**

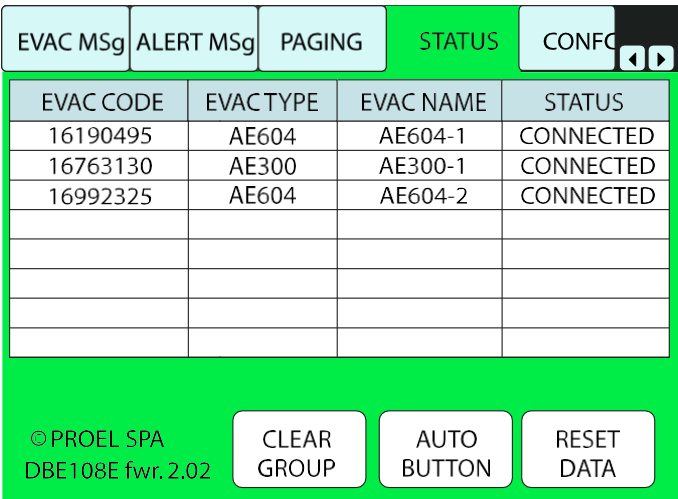

V okne sa uvádzajú informácie o stave pripojených ústrední HSP v sieti.

**Stĺpec EVAC CODE**: Udáva identifikačné číslo CPU ústredne HSP.

**Stĺpec EVAC TYPE**: Udáva typ ústredne HSP.

**Stĺpec EVAC NAME**: Udáva názov ústredne HSP, nastaveného v konfiguračnom menu ETHERNET príslušnej ústredne.

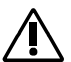

#### *Pozn.:*

*Pre jednoduchý prehľad sieťového systému sa odporúča pomenovať ústredne, ktoré tvoria systém, postupne za sebou.* 

**Stĺpec STATUS**: udáva stav ústredne HSP:

**CONNECTED** – Ústredňa je pripojená.

- **COMM ERROR**  Ústredňa je odpojená (skontrolujte kábel a/alebo deaktivujte a opäť funkciu "Fire Microphone" na ústredni HSP). Keď sa zobrazí táto správa, všetky tlačidlá jednotky budú biele.
- **NOT AVAILABLE**  objaví sa, keď je ethernetový prepínač reštartovaný a predtým nakonfigurovaná ústredňa HSP nie je detekovaná. Keď sa zobrazí táto správa, všetky tlačidlá jednotky budú biele.
- **FAULT**  ústredňa HSP má poruchu, skontrolujte jej displej. Keď sa zobrazí táto správa, všetky tlačidlá jednotky budú oranžové.

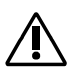

#### *Dôležité*

Keď sa stanica DBE108E pripojí do systému spolu s ústredňami HSP, a po vlastnej konfigurácii, DBE108E *začne monitorovať ústredne HSP.* 

*V prípade poruchy komunikácie medzi ústredňami HSP a DBE108E, bude generovaná správa o poruche. Rozlišujú sa dva prípady:*

- *Porucha pripojenia jednej alebo viacerých ústrední HSP: Všetky ústredne, ktoré majú poruchu v pripojení, sa dostanú do stavu poruchy, príslušné tlačidlá na DBE108E budú biele a v okne "STATUS" pri príslušných ústredniach HSP bude správa "COMM ERROR".*
- *Porucha pripojenia DBE108E: Všetky ústredne HSP sa dostanú do stavu poruchy, na DBE108E všetky tlačidlá zón budú biele a v okne STATUS bude pri všetkých ústredniach správa "COMM ERROR".*

#### *Pozn.:*

*Nasledujúce tlačidlá sa zobrazujú len v konfiguračnom menu:*

**Tlačidlo CLEAR GROUP:** Umožňuje vymazať všetky vytvorené skupiny. Ako vytvoriť skupinu, nájdete v príslušnej časti.

**Tlačidlo AUTO BUTTON:** Umožňuje priradiť tlačidlo na hlásenie každej ústredni HSP. Podrobnosti sú uvedené v príslušnej časti.

**Tlačidlo RESET DATA:** Vymaže všetky naprogramované údaje, ústredňa sa vráti do továrenského nastavenia.

#### **6 Okno CONFIG**

*Pozn.:*

V tomto okne sa dajú manuálne nastaviť jednotlivé tlačidlá vzťahujúce sa na pripojené ústredne.

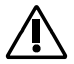

*Táto stránka sa zobrazuje len v konfiguračnom móde.*

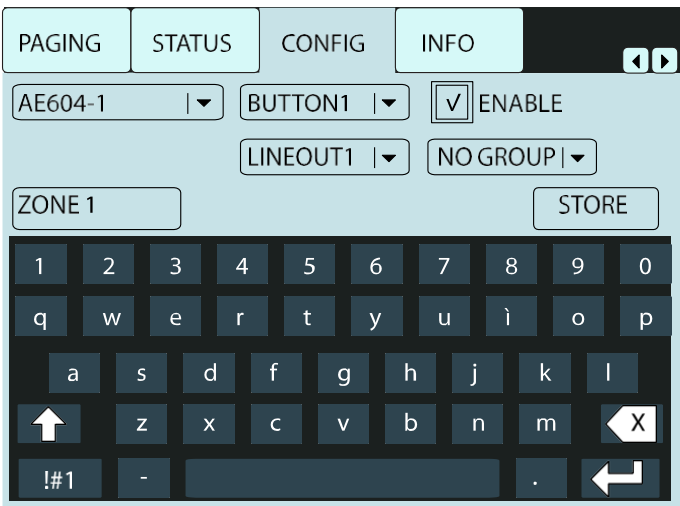

*Pozn.: Podrobnosti o použití tejto funkcie sú v časti Konfigurácia prvého spustenia.* 

#### **7 Okno INFO**

Priradenia vykonané počas programovania rôznych tlačidiel a skupín na DBE108E sú tu zhrnuté.

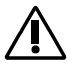

#### *Pozn.:*

*Táto stránka sa zobrazuje len v konfiguračnom menu.* 

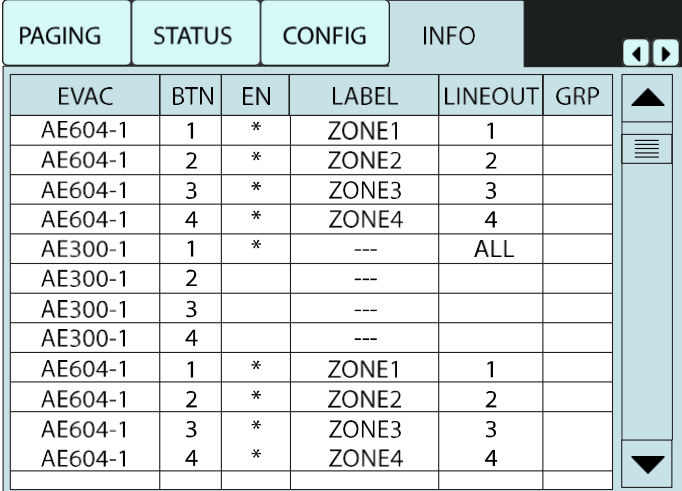

**Stĺpec EVAC**: Zobrazuje názvy ústrední HSP.

**Stĺpec BTN**: Zobrazuje tlačidlá príslušnej ústredne HSP.

**Stĺpec EN**: Ak sa zobrazuje symbol "\*", príslušné tlačidlo je aktívne a bude viditeľné na displeji.

**Stĺpec LABEL**: Názov priradený tlačidlu.

**Stĺpec LINEOUT:** Reproduktorová linka (A + B) príslušnej ústredne HSP priradená tlačidlu.

**Stĺpec GRP:** Ak existuje, ukazuje číslo skupiny, ku ktorej je tlačidlo priradené.

## **KONFIGURÁCIA PRVÉHO SPUSTENIA**

DBE108E musí byť zapojená do siete s aktívnym ethernetovým prepínačom s funkciou DHCP servera. DBE108E je navrhnutá pre spoluprácu s ústredňami HSP AE300 a / alebo AE604 s maximálnym počtom 8 ústrední.

Na uľahčenie identifikácie, pred pripojením ústrední HSP, sa odporúča priradiť každej ústredni vlastný názov v menu Ethernet na ústredniach. V tomto návode pre tri ústredne HSP boli priradené názvy (ako príklad): AE604-1, AE300-1 a AE604-2.

Pri prvom spustení postupujte nasledovne:

- Uistite sa , že ste vypli všetky ústredne HSP, mikrofónové stanice a prepínače pripojené do siete.
- Zapnite prepínač s DHCP serverom a iné prepínače v sieti.
- Pripojte ústredne HSP AE300 / AE604 do ethernetovej siete.
- Zapnite ústredne HSP AE300 / AE604.
- Nakoniec pripojte stanice DBE108E s odpojeným napájaním.
- Zapnite každý DBE108E pripojením napájacieho kábla pri súčasnom stlačení tlačidla **"EVAC MESSAGE"**: Mikrofónová stanica sa spustí v konfiguračnom móde a automaticky získa prístup k ústredniam HSP, ktoré sú zapojené v sieti.

Ak chcete nastaviť poradie ústrední HSP, ktoré sa zobrazujú v okne "STATUS" (viď bod 5 v predchádzajúcej časti), musíte nastaviť prístup po jednej ku každej ústredni v požadovanom poradí.

Aby ste to vykonali, najprv zapnite všetky DBE108E v sieti v konfiguračnom móde (pripojením externého napájania pri stlačenom tlačidle "EVAC MESSAGE") a potom pripojte ústredne HSP v požadovanom poradí. Počkajte pri každej ústredni, kým sa zobrazí v okne "STATUS" a potom zapnite ďalšiu ústredňu.

| EVAC MSg ALERT MSg              |  |                 | PAGING                |                  | <b>STATUS</b>  | CONFO                |  |
|---------------------------------|--|-----------------|-----------------------|------------------|----------------|----------------------|--|
| EVAC CODE                       |  | <b>EVACTYPE</b> |                       | <b>EVAC NAME</b> |                | <b>STATUS</b>        |  |
| 16190495                        |  | AE604           |                       | AE604-1          |                | CONNECTED            |  |
| 16763130                        |  | AE300           |                       | AE300-1          |                | CONNECTED            |  |
| 16992325                        |  | AE604           |                       | AE604-2          |                | CONNECTED            |  |
|                                 |  |                 |                       |                  |                |                      |  |
|                                 |  |                 |                       |                  |                |                      |  |
|                                 |  |                 |                       |                  |                |                      |  |
|                                 |  |                 |                       |                  |                |                      |  |
|                                 |  |                 |                       |                  |                |                      |  |
|                                 |  |                 |                       |                  |                |                      |  |
| ©PROEL SPA<br>DBE108E fwr. 2.02 |  |                 | <b>CLEAR</b><br>GROUP |                  | AUTO<br>BUTTON | <b>RESET</b><br>DATA |  |

*V príklade na obrázku sú pripojené 3 ústredne HSP v poradí: č. 1 AE604-1, HSP č. 2 AE300-1, HSP č. 3 AE604-2.*

• V okne "STATUS" stlačte **"AUTO BUTTON"**.

Pri tejto operácii sa automaticky naprogramuje mikrofónová stanica štandardným spôsobom, priradením ústredne HSP do každého riadku displeja podľa poradia priradenia rôznych ústrední. 4 tlačidlá sa zobrazujú v každom riadku, ak sa jedná o ústredňu AE604 a jedno tlačidlo, ak sa jedná o ústredňu AE300.

Na každom tlačidle sa zobrazuje názov HSP AE604 / AE300, nasleduje číslo priradenej výstupnej linky a na spodu tlačidla sa zobrazuje názov zóny. Opakujte procedúru **"AUTO BUTTON"** na ďalších staniciach DBE108E pripojených v sieti.

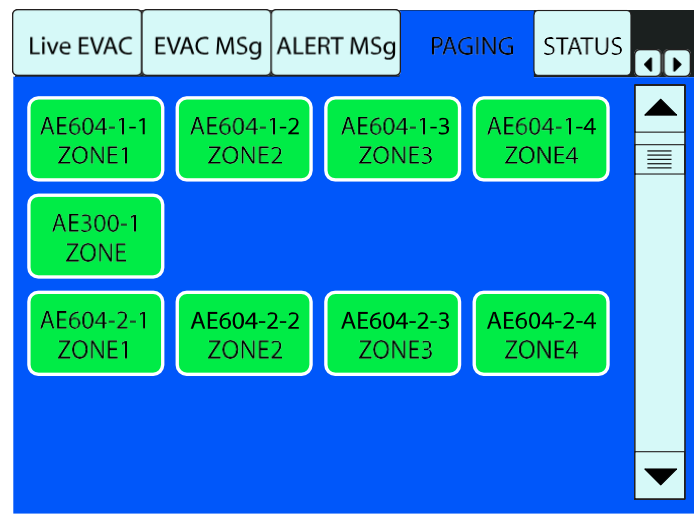

*V tomto príklade sú 4 tlačidlá, priradené ústredni AE604-1 pre zóny 1 až 4, 1 tlačidlo pre AE300-1 a 4 ďalšie tlačidlá pre AE604-2.*

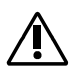

#### *Pozn.:*

*Keď sú stanice DBE108E naprogramované, pri ich odpojení alebo opätovnom pripojení staníc alebo rôznych ústrední HSP, poradie priradenia ústrední HSP zostáva nezmenené.* 

## **MANUÁLNA KONFIGURÁCIA TLAČIDIEL**

Stlačením položky **"CONFIG"** sa otvorí príslušná stránka.

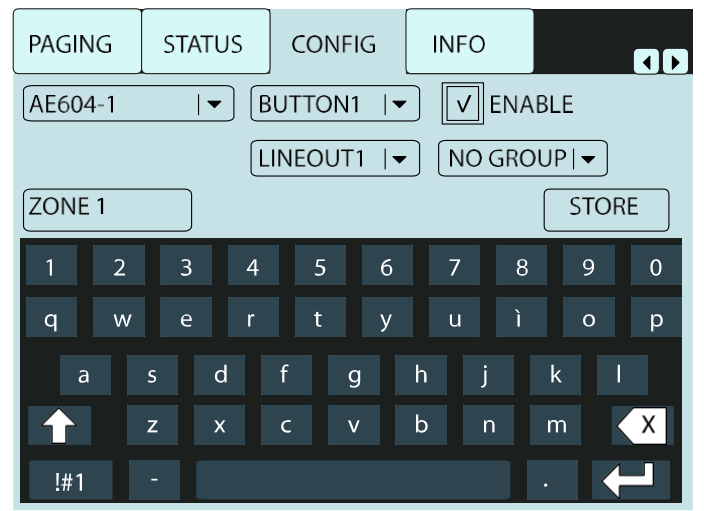

Stlačením znaku trojuholníka na prvom rozbaľovacom menu vľavo hore, je možné navoliť ústredňu HSP, ktorej tlačidlá chcete konfigurovať.

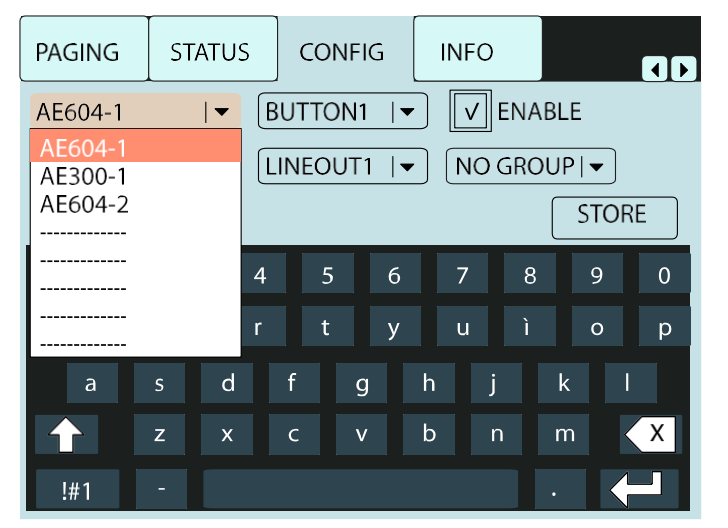

*Názov systému HSP je ten, ktorý je nastavený na ústredni HSP v menu Ethernet. Podrobnosti sú uvedené v návode na ústredňu HSP.* 

Po navolení ústredne HSP otvorte menu, v ktorom sú identifikované tlačidlá śpojené s príslušnou ústredňou HSP. V tomto príklade, pretože sa jedná o ústredňu AE604, sú k dispozícii 4 editovateľné tlačidlá: "BUTTON1", "BUTTON2", "BUTTON3" a "BUTTON4". Ak je navolená ústredňa AE300, bude k dispozícii len

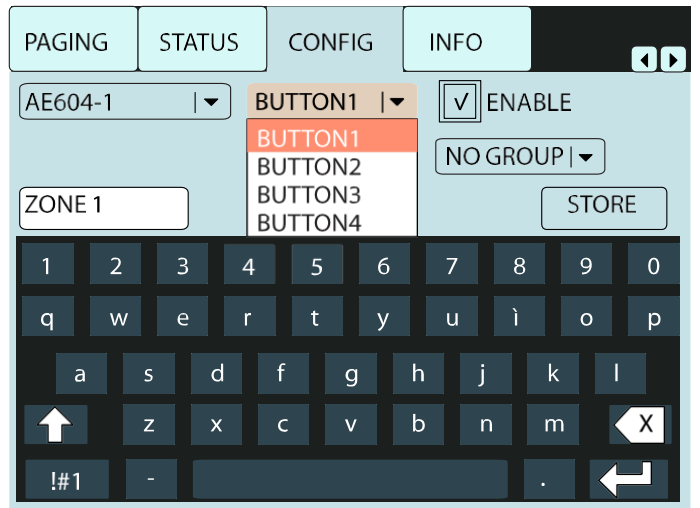

jedno editovateľné tlačidlo "BUTTON1".

Po navolení tlačidla, ktoré chceme programovať, toto aktivujeme kliknutím na voľbu "ENABLE". Ak sa tlačidlo neaktivuje, tlačidlo sa nezobrazí v okne pre voľbu hlásenia. Na mieste tlačidla zostane prázdna pozícia.

Pri procedúre automatickej konfigurácie (funkcia **"AUTO BUTTON**"), je tlačidlo **"BUTTON1"** priradené reproduktorovej linke (A + B) č. 1 - **LINEOUT1** (v prípade AE300 **ALL LINES**), názov zóny bude **ZONE1** (v prípade AE300 - **ZONE**) a bude navolená funkcia **ENABLE active.** Ďalšie tlačidlá budú naprogramované nasledovne:

"**BUTTON2**" v poradí "**LINEOUT2**", "**ZONE2**", "**ENABLED**" "**BUTTON3**" v poradí "**LINEOUT3**", "**ZONE3**", "**ENABLED**" "**BUTTON4**" v poradí "**LINEOUT4**", "**ZONE4**", "**ENABLED**"

V tomto okne je tiež možné zmeniť názov pridelený v procedúre automatickej konfigurácie: Po stlačení položky názvu (v tomto prípade ZONE1), kurzor začne blikať a nový názov možno vložiť použitím alfanumerickej klávesnice (max. 8 znakov).

V prípade AE604, cez rozbaľovacie menu "LINEOUT" je možné priradiť navolenému tlačidlu ľubovoľnú linku (A + B) alebo všetky linky (ALL LINES) príslušnej ústredne HSP. Vykoná sa to tak, že sa sa otvorí rozbaľovacie menu fyzických výstupov a navolí sa požadovaný výstup alebo sa priradia všetky výstupy (ALL LINES).

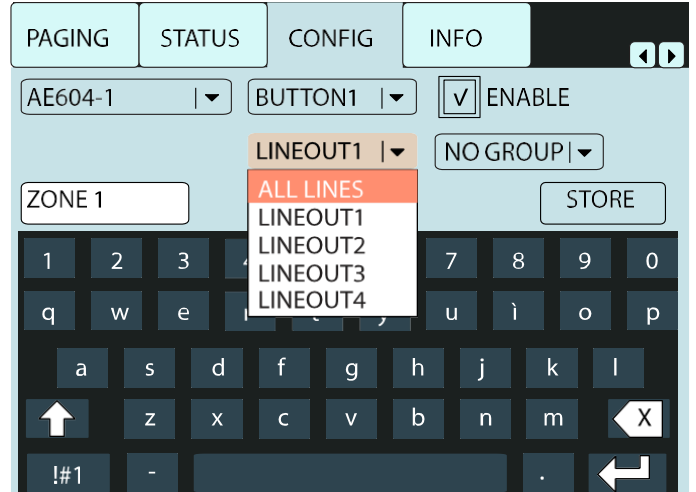

**Pre efektívny postup nastavenia, pred navolením ďalšej ústredne HSP alebo pred konfiguráciou ďalšieho tlačidla v rozbaľovacom menu, stlačte tlačidlo "STORE" (uloženie nastavenia)**.

## **KONFIGURÁCIA SKUPINY**

Mikrofónová stanica má tlačidlá na priamu voľbu 8 skupín zón.

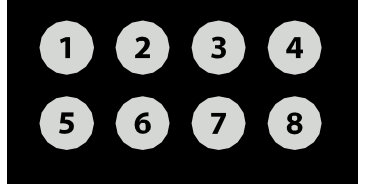

Stlačením niektorého tlačidla skupiny (tlačidlo **GROUP "n")**, sa automaticky navolia všetky zóny, zaradené do príslušnej skupiny zón: Teraz možno uskutočniť hlásenie alebo spustiť zaznamenanú správu.

Na priradenie tlačidla zóny do skupiny zvoľte tlačidlo **"BUTTON"** a následne navoľte príslušnú skupinu v menu **"GROUP"**.

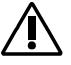

**Po priradení tlačidla do skupiny, stlačte tlačidlo "STORE" na uloženie nastavenia.** 

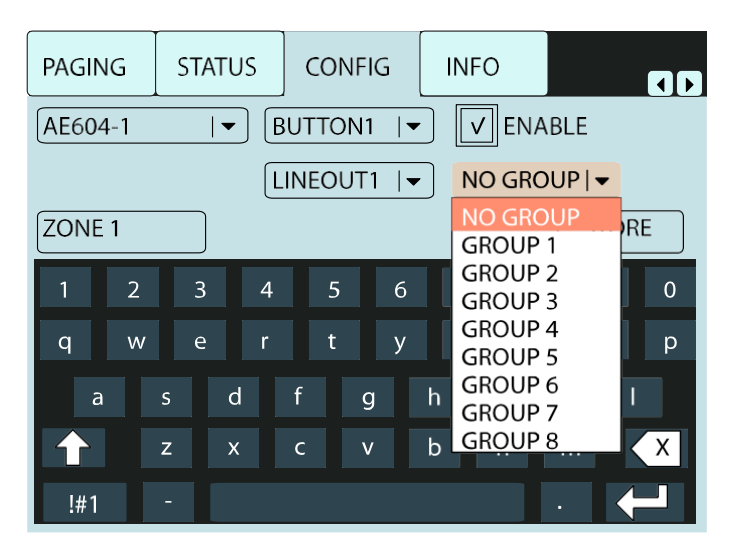

Ak je potrebné zrušiť len naprogramované nastavenie skupín, bez preprogramovania celej mikrofónovej stanice, použite tlačidlo **"CLEAR GROUP"** v okne **"STATUS"**.

**Dôležité: Tlačidlo "CLEAR GROUP" vymaže všetky skupiny!**

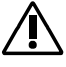

## **POUŽITIE MIKROFÓNOVEJ STANICE**

*Keď je stanica kompletne nakonfigurovaná, musí sa vypnúť a opätovne zapnúť pomocou konektora napájania, bez stlačenia akéhokoľvek tlačidla. Stanica bude v štandardnom móde pre koncového užívateľa.* 

Pre jednoduchú obsluhu umožňuje DBE108E uskutočniť poplachové hlásenie, všeobecné hlásenie a spustenie zaznamenaných správ do všetkých zón bez potreby použitia dotykového displeja:

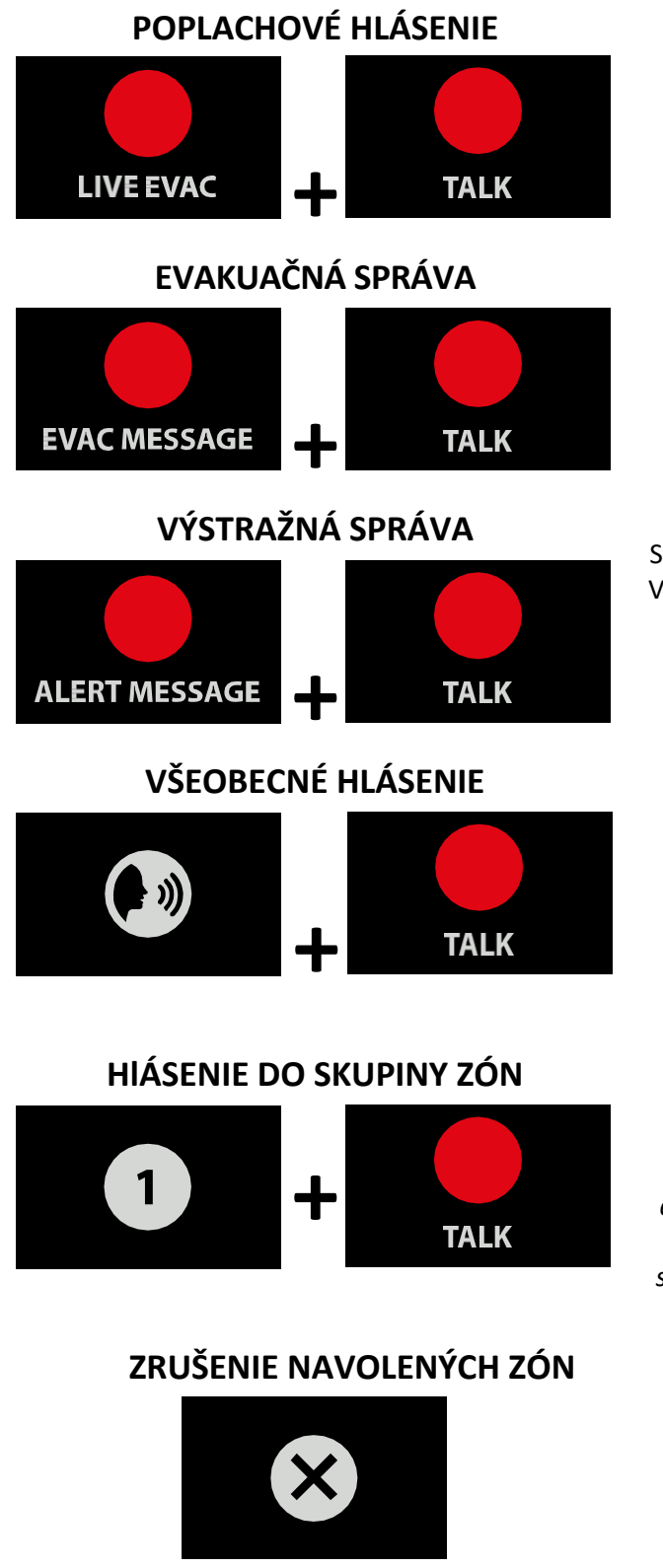

Stlačte tlačidlo LIVE EVAC a potom tlačidlo TALK. Mikrofón bude zapnutý a pripravený na hlásenie do všetkých zón a všetkých ústrední HSP zapojených v sieti.

Stlačte tlačidlo EVAC MESSAGE a potom tlačidlo TALK. Evakuačná správa bude prehrávaná do všetkých zón a ústrední HSP zapojených v sieti.

*Pozn.: Reprodukovaná správa je evakuačná správa zaznamenaná v každej ústredni HSP, ktoré sú v sieti.*

Stlačte tlačidlo ALERT MESSAGE a potom tlačidlo TALK. Výstražná správa (Alert) bude prehrávaná do všetkých zón a ústrední HSP v sieti.

*Pozn.: Reprodukovaná správa je výstražná (Alert) správa zaznamenaná v každej ústredni HSP v sieti.* 

Stlačte tlačidlo PAGING a potom tlačidlo TALK. Mikrofón bude zapnutý a pripravený na hlásenie do všetkých zón a ústrední HSP v sieti.

Stlačte tlačidlo skupiny zón, do ktorých chcete uskutočniť hlásenie a potom tlačidlo TALK. Mikrofón bude zapnutý a pripravený na hlásenie do zón, ktoré boli priradené do danej skupiny *Pozn.: Toto platí len pre okno PAGING navolené na displeji. V prípade navolenej stránky LIVE EVAC, EVAC MSg, ALERT MSg bude hlásenie alebo správa smerovaná do všetkých zón ústrední HSP, ktoré majú aspoň jednu zónu v danej skupine.* 

Tlačidlo "CANCEL" na zrušenie navolených zón pre hlásenie. Navolené zóny sa automaticky zrušia aj po uplynutí 30 sekúnd.

## **POUŽITIE DOTYKOVEJ OBRAZOVKY NA VYKONANIE HLÁSENIA ALEBO SPUSTENIE ZAZNAMENANÝCH SPRÁV**

#### **1 LIVE EVAC (živé evakuačné hlásenie)**

Evakuačné hlásenie z mikrofónovej stanice DBE108E.

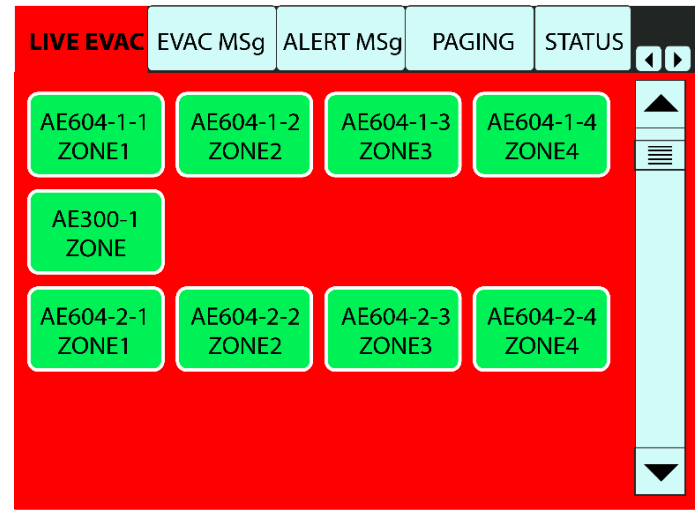

Stlačením položky **"LIVE EVAC"** sa otvorí príslušná stránka a zobrazia sa všetky aktívne tlačidlá pripojených ústrední HSP. V tomto príklade sú zobrazené 3 ústredne HSP. Ak by bolo v sieti pripojených viac ústrední HSP, na prezeranie všetkých zónových tlačidiel by bolo potrebné rolovať okno použitím vertikálnej dotykovej lišty alebo pomocou dvoch dotykových tlačidiel **"UP" (hore)** a **"DOWN" (dolu)**.

*Pozn.: Pri funkcii LIVE EVAC je hlásenie smerované do celej ústredne HSP a nie len do jednej zóny. Na obrázku vyššie, kliknutím na jedno zo 4 tlačidiel ústredne AE604-1, sa automaticky navolia všetky 4 tlačidlá a ich farba sa zmení na svetlejšiu.* 

Po navolení všetkých ústrední HSP, do ktorých chcete hlásiť (tlačidlá ktorých sú svetlejšie), počas stlačenia tlačidla **"TALK"** bude reprodukované hlásenie do mikrofónu a farba tlačidiel aktívnych ústrední HSP sa zmení na červenú.

Po uvoľnení tlačidla "TALK" ústredne HSP zostanú navolené po dobu 30 sekúnd. Navolenie ústrední možno zrušiť okamžite opätovným stlačením zónových tlačidiel alebo tlačidlom **"CANCEL"**.

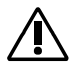

*Pozn.: V prípade zapojenia viacerých DBE108E v sieti, ak niektorá stanica uskutočňuje živé poplachové hlásenie "LIVE EVAC" do jednej alebo viacerých ústrední HSP, zónové tlačidlá aktívnych ústrední HSP na iných mikrofónových staniciach budú sivé. Tým sa indikuje, že sú zóny obsadené, a nie je možné uskutočniť hlásenie do týchto ústrední, kým iný operátor hlásenie neskončí.* 

#### **2 EVAC MSg (evakuačná správa)**

Prehrávanie evakuačnej správy zaznamenanej v ústredni HSP.

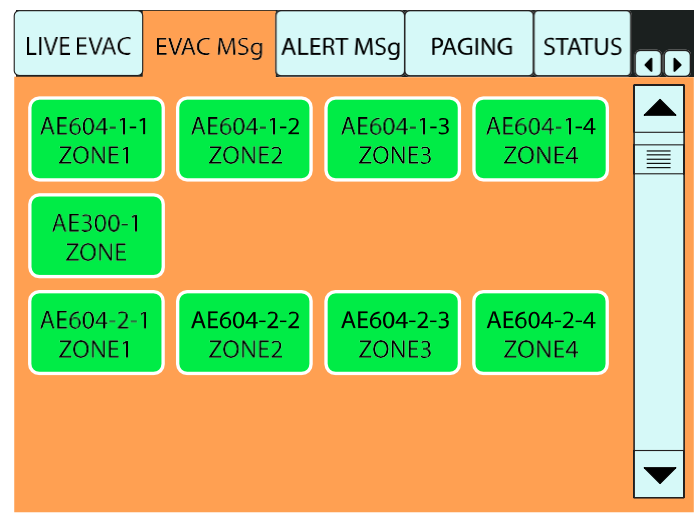

Stlačením položky **"EVAC MSg"** sa otvorí príslušná stránka a zobrazia sa aktívne tlačidlá pripojených ústrední HSP. V tomto príklade sú zobrazené 3 ústredne HSP. Ak sú v sieti viac ako 4 ústredne HSP, na zobrazenie všetkých zónových tlačidiel bude potrebné rolovať okno použitím vertikálnej dotykovej lišty alebo pomocou dotykových tlačidiel **"UP" (hore)** a **"DOWN" (dolu).**

*Pozn.: Pri funkcii EVAC Msg je evakuačná správa smerovaná do celej ústredni HSP a nie len do 1 zóny. Na obrázku vyššie, kliknutím na jedno zo 4 tlačidiel ústredne AE604-1 sa automaticky navolia všetky 4 tlačidlá a ich farba sa zmení na svetlejšiu.* 

Po navolení všetkých ústrední HSP, do ktorých chcete smerovať správu (tlačidlá ktorých sú svetlejšie), stlačením ia tlačidla **"TALK"** sa bude cyklicky prehrávať zaznamenaná evakuačná správa. Počas prehrávania správy sa farba tlačidiel na navolených ústredniach HSP zmení na červenú. Opätovným stlačením tlačidla **"TALK"** sa prehrávanie správy zastaví.

Ak sa tlačidlo "TALK" uvoľní, ústredne HSP zostanú navolené na dobu 30 sekúnd. Navolenie ústrední možno zrušiť okamžite opätovným stlačením zónových tlačidiel alebo tlačidlom **"CANCEL"**.

*Pozn.: V prípade zapojenia viacerých DBE108E v sieti, ak niektorá stanica prehráva evakuačnú správu "EVAC MSg" do jednej alebo viacerých ústrední HSP, zónové tlačidlá aktívnych ústrední HSP na iných mikrofónových staniciach budú sivé. Tým sa indikuje, že sú zóny obsadené, a nie je možné uskutočniť hlásenie do týchto ústrední, kým iný operátor neukončí činnosť.* 

*Avšak, ak iná mikrofónová stanica je použitá v móde živého evakuačného hlásenia "LIVE EVAC", bude mať vyššiu prioritu ako stanica v móde "EVAC MSg".*

#### **3 ALERT MSg (výstražná správa)**

Prehrávanie výstražnej správy zaznamenanej v ústredni HSP.

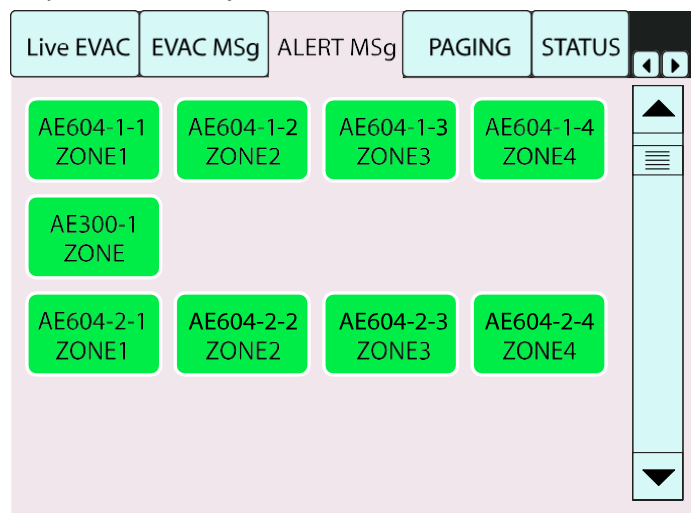

Stlačením položky **"ALERT MSg"** sa otvorí príslušná stránka a zobrazia sa aktívne tlačidlá pripojených ústrední HSP. Ak sú v sieti viac ako 4 ústredne HSP, na zobrazenie všetkých zónových tlačidiel bude potrebné rolovať okno použitím vertikálnej dotykovej lišty alebo pomocou dotykových tlačidiel **"UP" (hore)** a **"DOWN" (dolu).**

*Pozn.: Pri funkcii ALERT Msg je výstražná správa smerovaná do celej ústredni HSP a nie len do 1 zóny. Na obrázku vyššie, kliknutím na jedno zo 4 tlačidiel ústredne AE604-1 sa automaticky navolia všetky 4 tlačidlá a ich farba sa zmení na svetlejšiu.* 

Po navolení všetkých ústrední HSP, do ktorých chcete smerovať správu (tlačidlá ktorých sú svetlejšie), stlačením ia tlačidla **"TALK"** sa bude cyklicky prehrávať zaznamenaná výstražná správa. Počas prehrávania správy sa farba tlačidiel na navolených ústredniach HSP zmení na červenú. Opätovným stlačením tlačidla **"TALK"** sa prehrávanie správy zastaví.

Ak sa tlačidlo "TALK" uvoľní, ústredne HSP zostanú navolené na dobu 30 sekúnd. Navolenie ústrední možno zrušiť okamžite opätovným stlačením zónových tlačidiel alebo tlačidlom **"CANCEL"**.

*Pozn.: V prípade zapojenia viacerých DBE108E v sieti, ak niektorá stanica prehráva výstražnú správu "ALERT MSg" do jednej alebo viacerých ústrední HSP, zónové tlačidlá aktívnych ústrední HSP na iných mikrofónových staniciach budú sivé. Tým sa indikuje, že sú zóny obsadené, a nie je možné uskutočniť hlásenie do týchto ústrední, kým iný operátor neukončí činnosť.* 

*Avšak, ak iná mikrofónová stanica je použitá v móde "LIVE EVAC" alebo "EVAC Msg", bude mať vyššiu prioritu ako stanica v móde "ALERT MSg".*

#### **4 PAGING (všeobecné hlásenie)**

Všeobecné hlásenie z mikrofónovej stanice DBE108E.

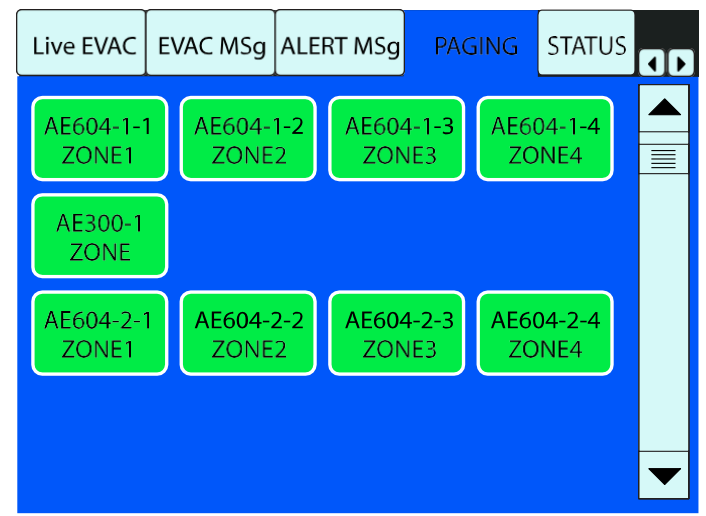

Stlačením položky **"PAGING"** sa otvorí príslušná stránka a zobrazia sa aktívne tlačidlá pripojených ústrední HSP. Ak sú v sieti viac ako 4 ústredne HSP, na zobrazenie všetkých zónových tlačidiel bude potrebné rolovať okno použitím vertikálnej dotykovej lišty alebo pomocou dotykových tlačidiel **"UP" (hore)** a **"DOWN" (dolu).**

*Pozn.: Pri funkcii PAGING môže byť hlásenie smerované do jednej zóny alebo skupiny zón. Kliknutím na zónové tlačidlá jednej alebo viacerých ústrední HSP navolené tlačidlá zmenia farbu na svetlejšiu a počas stlačenia tlačidla "TALK" možno hlásiť do mikrofónu.* 

Ak sa tlačidlo "TALK" uvoľní, ústredne HSP zostanú navolené na dobu 30 sekúnd. Navolenie ústrední možno zrušiť okamžite opätovným stlačením zónových tlačidiel alebo tlačidlom **"CANCEL"**.

*Pozn.: V prípade zapojenia viacerých DBE108E v sieti, ak niektorá stanica uskutočňuje hlásenie do jednej alebo viacerých ústrední HSP, zónové tlačidlá aktívnych ústrední HSP na iných mikrofónových staniciach budú sivé. Tým sa indikuje, že sú zóny obsadené, a nie je možné uskutočniť hlásenie do týchto ústrední, kým iný operátor neukončí činnosť.* 

*Avšak, ak iná mikrofónová stanica je použitá v móde "LIVE EVAC", "EVAC Msg" alebo "ALERT Msg", bude mať vyššiu prioritu ako stanica v móde "PAGING".*

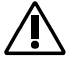

## **TECHNICKÁ ŠPECIFIKÁCIA**

**Typ:** DBE108E<br>**Citlivost**: 2012 - DBE108E **Frekvenčná charakteristika:** 400Hz<br>**Dynamický rozsah:** 72dB **Dynamický** rozsah: **Typ mikrofónu:** Dynamický<br>**Dĺžka mikrofónu:** 390 mm Dĺžka mikrofónu:<br>Vstup/výstup: **Napájanie:** 18÷24Vjs – 0,6A<br>**Rozmery (š x d x v):** 165 x 178 x 442 mm **Rozmery (š x d x v):** 165 x 1<br> **Hmotnosť:** 0,8 kg Hmotnosť:

-55dB ± 3dB<br>400Hz ÷ 8KHz (-3dB) **Vstup/výstup:** 1x Ethernet 10/100